### **Building User Interfaces**

# React Native Advanced Concepts Professor Bilge Mutlu

#### What we will learn today?

- Accessible Building
- Storing data using AsyncStorage
- Theming Libraries
- Accessing and Using Sensor Data
- App Lifecycle using AppState
- Assignment Preview

# Accessible Building

#### **Accessibility in Web Technologies**<sup>1</sup>

#### From the *three-layered cake* to the *Peanut M&M*:

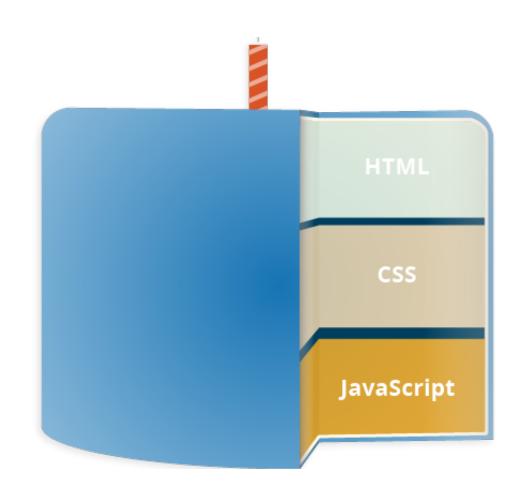

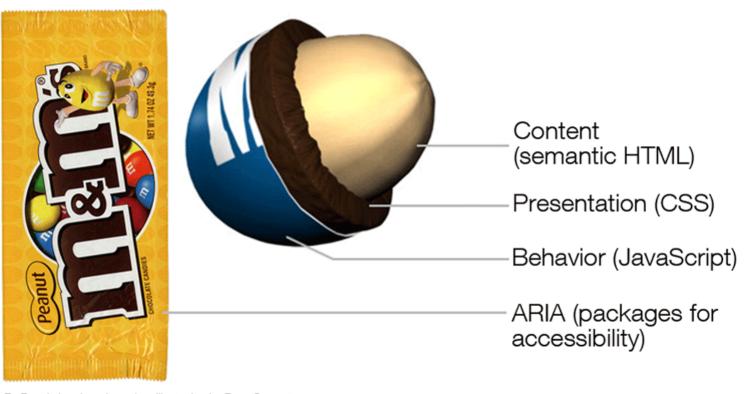

By Dennis Lembree based on illustration by Dave Stewart

<sup>&</sup>lt;sup>1</sup>Image sources: <u>left</u>, <u>right</u>

#### **Accessible Rich Internet Applications (ARIA)**<sup>2</sup>

aria is a set of HTML attributes that make web components avialable to assistive technologies.

<sup>&</sup>lt;sup>2</sup> MDN Web Docs: ARIA

#### **Accessibility in React Native<sup>3</sup>**

RN provides us with access to assistive technologies that mobile platforms provide (e.g., VoiceOver on iOS or TalkBack on Android) through component attributes.

```
<View accessible={true}>
    <Text>List item one</Text>
    <Text>List item two</Text>
</View>
```

<sup>&</sup>lt;sup>3</sup> React Native Accessibility

#### **React Native Accessibility Properties**

accessible attribute indicates whether the component is an accessibility element and, if so, groups its children in a single selectable component.

accessibilityLabel attribute defines screen reader descriptions of components.

accessibilityHint attribute helps users understand what will happen if they perform the action on the accessibility element.

#### **React Native Accessibility Actions**

Standard, e.g., magicTap, escape, activate, increment, decrement, longpress, or custom actions, handled by onAccessibilityAction.

```
onAccessibilityAction={(event) => {
    switch (event.nativeEvent.actionName) {
        case 'longpress':
        // take action
        ...
    }
    }
}
```

#### Quiz 1

Complete the Canvas quiz.

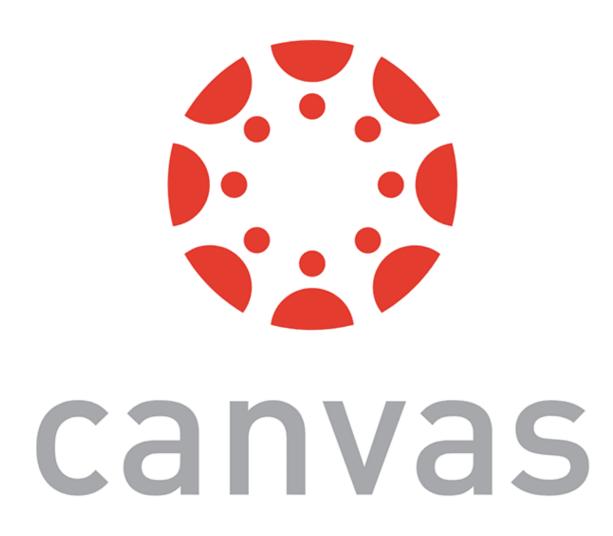

### AsyncStorage

#### What is AsyncStorage?

AsyncStorage is a simple, unencrypted, persistent, key-value storage system that is global to the app.

#### Four key features:

- 1. Simple: Core functionality involves set and get methods.
- 2. Unencrypted: Access is controlled by location access.
- 3. Persistent: Data is saved until it is explicitly deleted.
- 4. Global: Saved data is global to the app.

#### How does it work?

We use the AsyncStorage JS library:<sup>4</sup>

import AsyncStorage from '@react-native-community/async-storage';

Through RN Bridge, the corresponding native code library will store the data in an appropriate format, in a dictionary or files in iOS and in a database in Android.

All AsyncStorage operations are asynchronous and therefore return a Promise.

<sup>&</sup>lt;sup>4</sup> react-native AsyncStorage library has been deprecated, and the current recommendation is to use @react-native-community/async-storage, although there might be further changes in the near future.

#### **Saving Data**

```
storeData = async () => {
   try {
    await AsyncStorage.setItem('@storage_Key', 'stored value')
   } catch (e) {
      // saving error
   }
}
```

#### **Retrieving Data**

```
getData = async () => {
   try {
     const value = await AsyncStorage.getItem('@storage_Key')
     if(value !== null) {
        // value previously stored
     }
   } catch(e) {
      // error reading value
   }
}
```

#### Other operations<sup>5</sup>

- removeItem(key) removes the item that corresponds to a key.
- mergeItem(key) merges an existing key value with an input value.
- clear() erases all AsyncStorage.
- getAllKeys() retrieves all keys for your app.
- multiGet(keys), multiSet(keys, values), multiRemove(keys),
  multiMerge(keys, values) are batch operations for array data.

<sup>&</sup>lt;sup>5</sup> More information on RN AsyncStorage

### Theming in React Native

#### **Popular Theme Libraries and Toolkits**

- NativeBase
- React Native Elements

#### NativeBase<sup>6 7</sup>

For iOS and Android.

Customized using NativeBase Customizer.

Different themes using StyleProvider.

```
<Button light style={{borderRadius:8}}>
<Text>Contact Us</Text>
</Button>
```

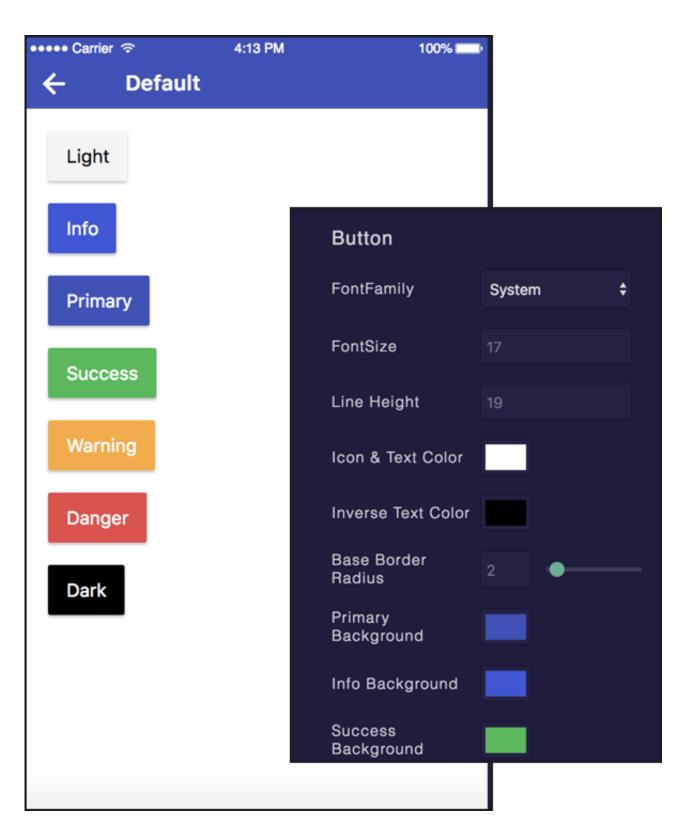

<sup>&</sup>lt;sup>6</sup> Image source

<sup>&</sup>lt;sup>7</sup>StyleProvider

#### Importing themes:

```
import getTheme from './native-base-theme/components';
import material from './native-base-theme/variables/material';
Applying themes using getTheme():
<StyleProvider style={getTheme(material)}>
  <Container>
    <Content>
    </Content>
  </Container>
</StyleProvider>
```

### Sensors

#### **Sensor Libraries**

#### Two options:

- 1. React Native sensors library: react-native-sensors
- 2. Expo sensors library:expo-sensors

#### **Expo Sensors Library**

Provides access to device sensors through specific components:

- Accelerometer: provides access to the accelerometer sensor, which captures displacement in 3D.
- Barometer: provides access the device barometer sensor, which captures changes in air pressure.
- Gyroscope: provides access the device gyroscope sensor, which captures changes in rotation in 3D space.
- Magnetometer: provides access the device magnetometer sensor, which measures changes in the magnetic field. Magnetometer Uncalibrated: provides access to uncalibrated raw values from the magnetometer.
- Pedometer: Provides step count from the native sensor libraries.

#### **How to Access Sensor Data**

Install the sensor library:

expo install expo-sensors

Import the sensor component:

import { Accelerometer } from 'expo-sensors';

Check if the sensor is avialable:

Accelerometer.isAvailableAsync() // returns true or false

Create listener for sensor events:

Accelerometer.addListener(listener)

Best practice is to create subscribe and unsubscribe functions:

```
_subscribe = () => {
    this._subscription = Accelerometer.addListener(accelerometerData => {
        this.setState({ accelerometerData });
    });
};
```

To remove listeners for sensor events:

Accelerometer.removeAllListeners()

To subscribe to updates to the sensor data at specified intervals:

Accelerometer.setUpdateInterval(intervalMs)

#### **Access to Other Hardware**

- Camera using expo-camera renders a preview of the front or the back camera.
- Battery using expo-battery provides battery information.
- Haptics using expo-haptics provides haptic feedback using the Taptic Engine on iOS and Vibrator system service on Android.
- Audio using expo-av provides basic audio playback and recording.
- Brightness using expo-brightness allows getting and setting screen brightness.

#### **Demos**

- <u>Accelerometer</u>
- <u>Step Counter</u>

#### Quiz 2

Complete the Canvas quiz.

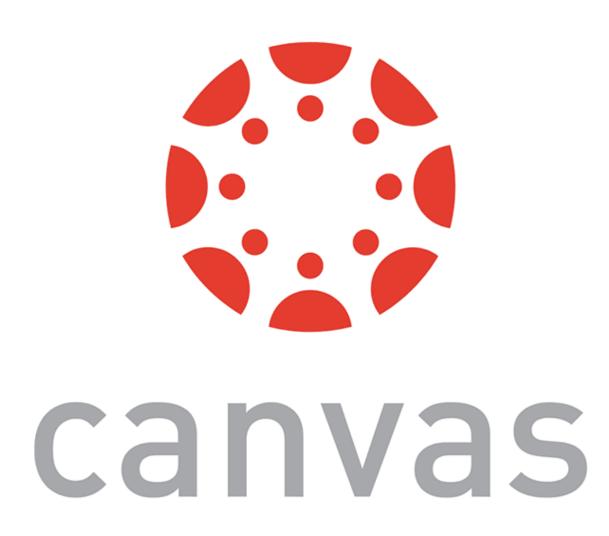

#### Quiz 3

Complete the Canvas quiz.

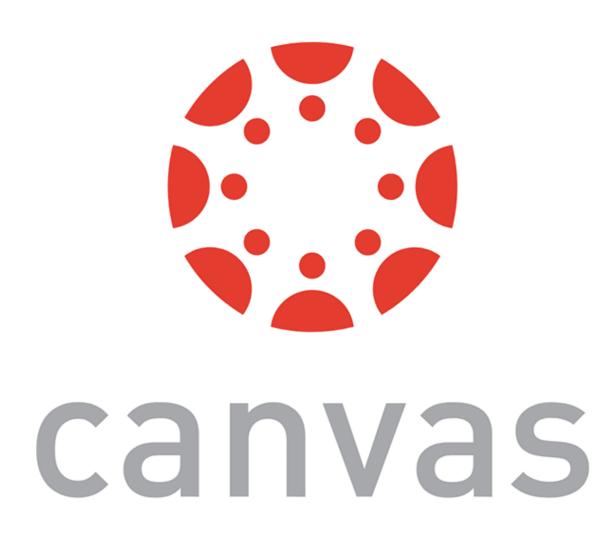

# App Lifecycle Using AppState

#### The Problem

Everything we have been doing so far assumes that our app is loaded on the screen and is running as a foreground process.

We need to be able to perform background processes or safely save the user's data in case the OS suspends it or the user quits it.

#### **The Solution**

AppState provides information on the current state of the app:

- active indicates that the app is running in the foreground
- background indicates that the app is running in the background
- inactive indicates that the app is transitioning between foreground and background

```
import {AppState} from 'react-native';
state = { appState: AppState.currentState};
componentDidMount() {
   AppState.addEventListener('change', this._handleAppStateChange);
_handleAppStateChange = (nextAppState) => {
  if (this.state.appState.match(/inactive|background/)
      && nextAppState === 'active') {
      // Do something
    this.setState({appState: nextAppState});
```

#### **Example Background Process**

BackgroundFetch from expo-background-fetch allows performing background fetch tasks using the TaskManager Native API.

BackgroundFetch.registerTaskAsync(taskName, options)

# Assignment Preview

#### React Native 1 $\beta$ : Prototyping

Designing/prototyping screens, navigation to support the capabilities:

- Creating a day view that shows user meals and exercises and make it the default view,
- Providing the ability to add a meal to a day and foods to meals,
- Creating a section of the day view that allows the user to compare their goals versus the current day's stats (e.g., total calories consumed),
- Developing a view that allows the user to add/edit/remove exercises to the current day.

#### In three parts:

- 1. Part 1: Paper Prototyping using ... paper!
  - Deliverable: photos of paper prototypes
- 2. Part 2: Visual & Interaction Design using Adobe XD
  - Deliverable: screenshots of static screens
- 3. Part 3: Interactive Prototyping, using Adobe XD
  - **Deliverable**: interactive prototype, video demonstration

#### Quiz 4

Complete the Canvas quiz.

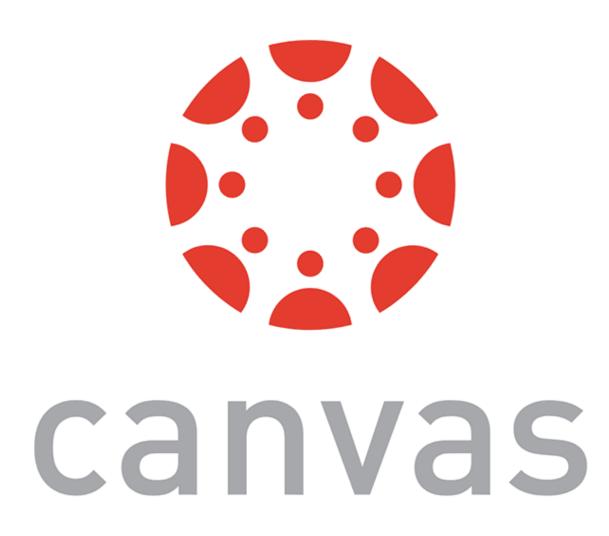

#### What did we learn today?

- Accessible Building
- Storing data using AsyncStorage
- Theming Libraries
- Accessing and Using Sensor Data
- App Lifecycle using AppState
- Assignment Preview